$\begin{array}{ccccccccccccc}\n0 & 0 & 0 & 0 & 0\n\end{array}$  $O$   $O$  $O$   $O$  $\begin{array}{ccccccccccccc} \circ & \circ & \circ & \circ & \circ \end{array}$  $\begin{array}{ccccccccccccc} \circ & \circ & \circ & \circ & \circ \end{array}$ 

# **GUIDA ALLA RICHIESTA DI ANTICIPO**

RICHIESTE ONLINE (ROL)

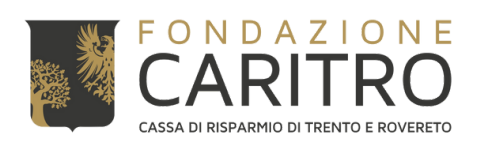

#### $\overline{O}$  $\overline{O}$  $\overline{O}$   $\overline{O}$  $\overline{O}$  $\overline{O}$  $O$   $O$  $\overline{O}$  $\overline{O}$   $\overline{O}$  $\overline{O}$  $\overline{O}$  $\overline{O}$  $\overline{O}$  $\overline{O}$

# **PASSAGGI PER INSERIRE LA RICHIESTA DI ANTICIPO**

## 1) **Accedere all'Area riservata ROL dal Sito Web della Fondazione** (<https://www.fondazionecaritro.it/>)

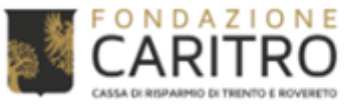

**BANDI INIZIATIVE SALE EVENTI** CONTATTI

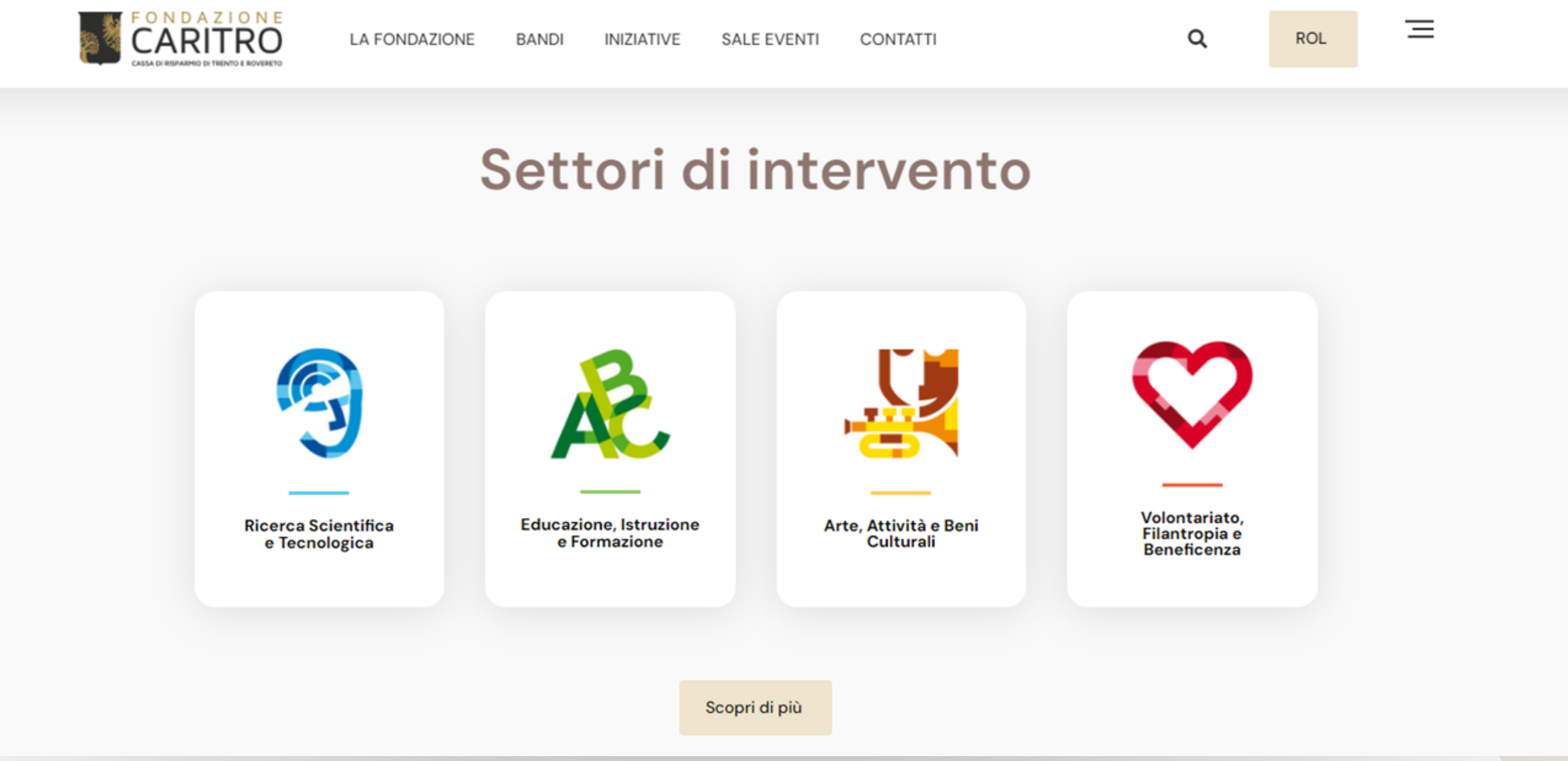

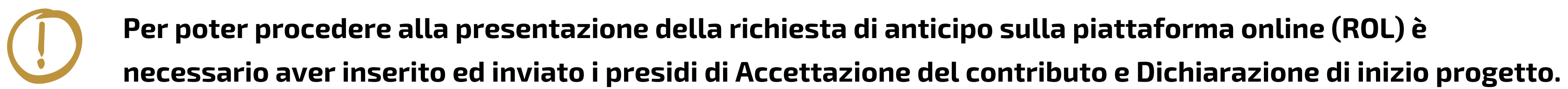

## 2) Effettuare il login inserendo le proprie credenziali (E-mail e Password)

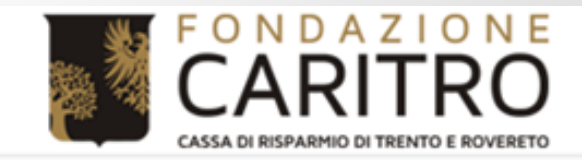

## **Richieste online**

Benvenuti nel Portale Richieste On Line (ROL), attraverso il quale è possibile inviare le richieste di contributo alla Fondazione.

#### **PRIMO ACCESSO**

Al vostro primo accesso vi chiediamo di registrarvi cliccando sul pulsante "Richiesta di Accreditamento". L'Accreditamento si effettua una volta sola inserendo dati anagrafici e documentazione di tipo amministrativo dell'ente/organizzazione e deve essere necessariamente completato prima di poter inviare la prima richiesta di contributo.

Si richiede di inserire un indirizzo email costantemente presidiato, in quanto tutte le successive comunicazioni da parte della Fondazione saranno notificate a tale indirizzo. Si raccomanda di non inserire indirizzi email PEC, in quanto le eventuali comunicazioni trasmesse possono essere respinte dalle caselle email PEC dei richiedenti.

#### **ACCESSI SUCCESSIVI**

Attraverso la vostra area riservata, a cui potrete accedere utilizzando le credenziali scelte in fase di accreditamento, potrete inviare nuove richieste di contributo sui bandi aperti, consultare le richieste inviate in passato, modificare i dati del vostro ente e rendicontare i contributi deliberati.

Per maggiori informazioni consultare le Domande Frequenti (HELP)

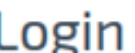

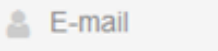

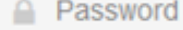

Hai dimenticato la password?

non sei registrato?

**RICHIESTA DI ACCREDITAN** 

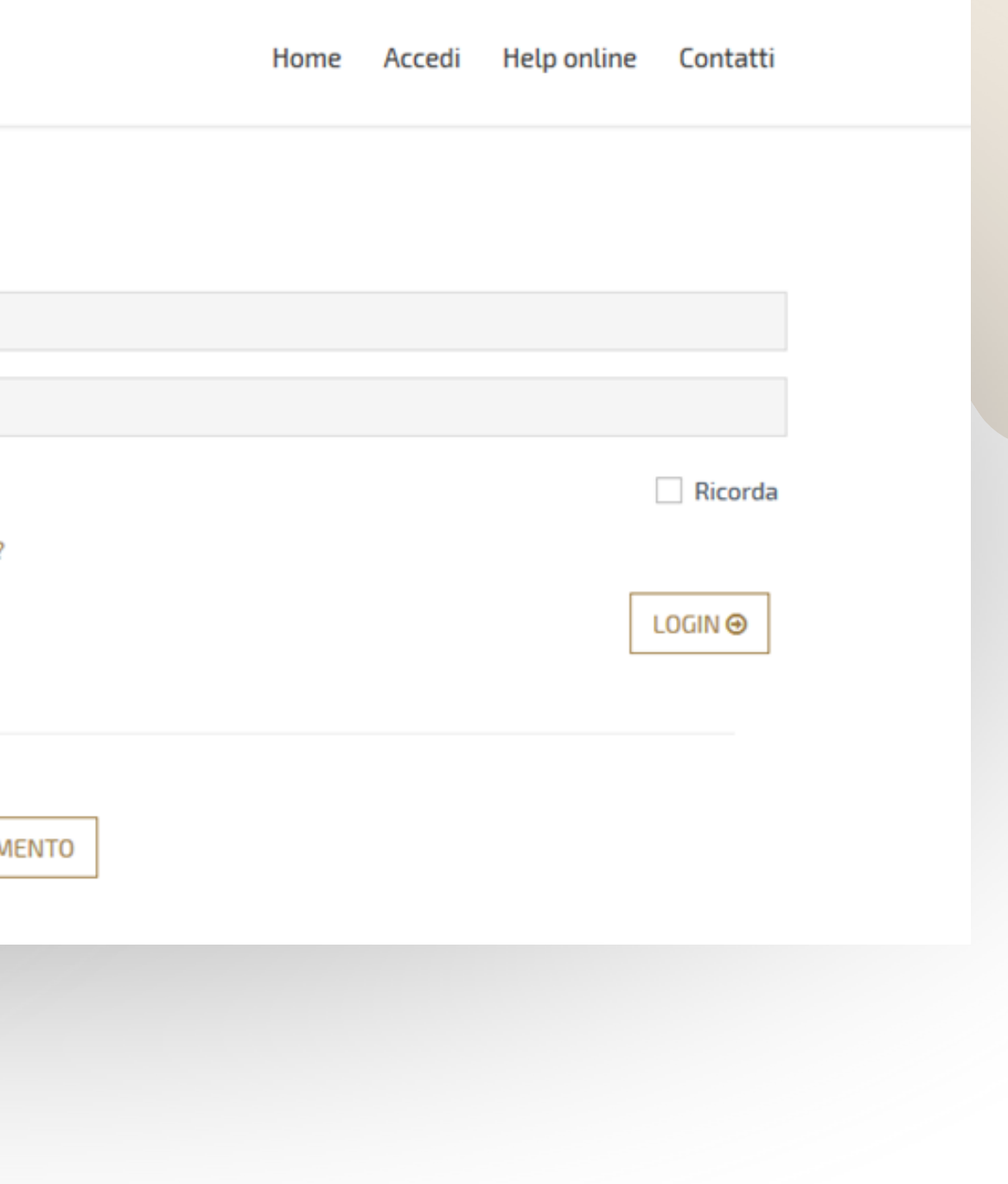

## 3) Cliccare su "Le mie richieste" nella propria Area Riservata

DAZIONE

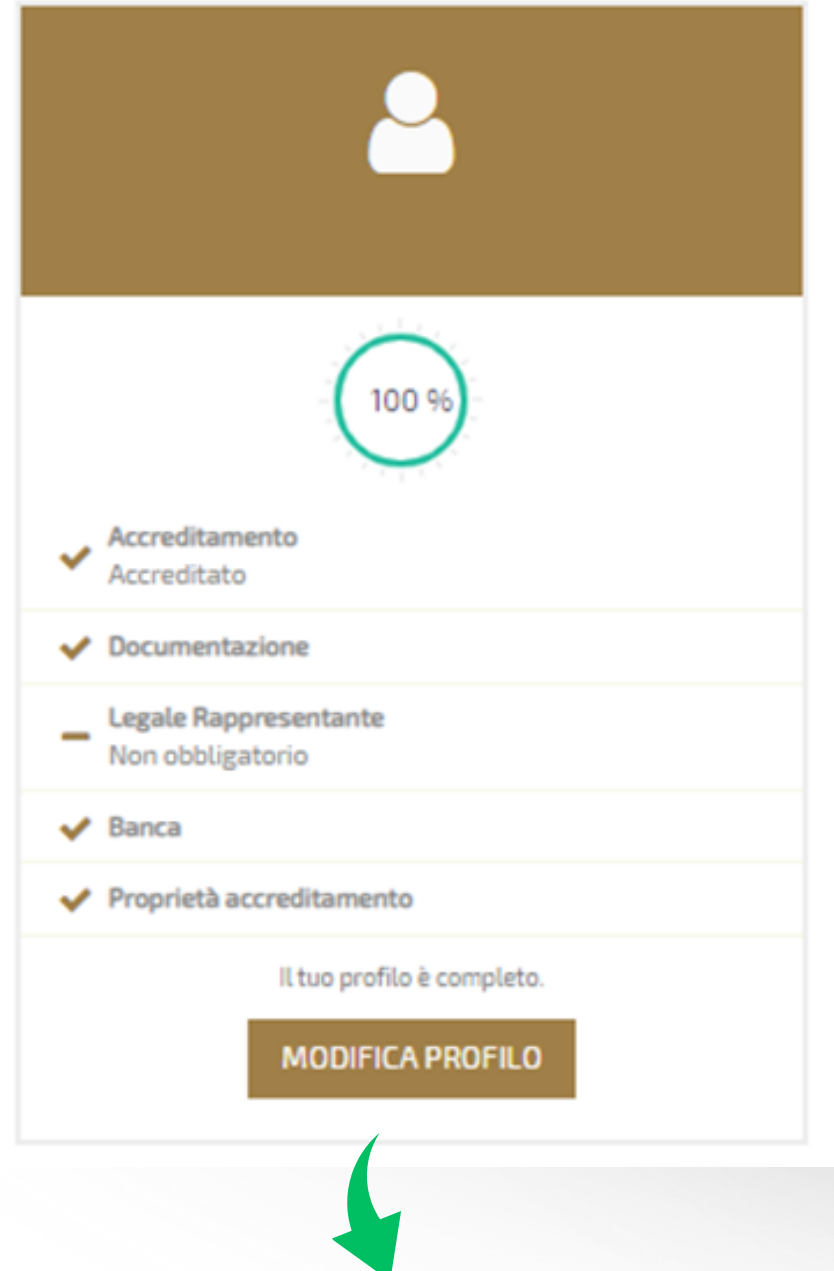

Elenco bandi e richieste Home

### Area riservata

Benvenuti nel Portale Richieste On Line (ROL), attraverso il quale è possibile inviare le richieste di contributo alla Fondazione.

### PRIMO ACCESSO

Al vostro primo accesso vi chiediamo di registrarvi cliccando sul pulsante "Richiesta di Accreditamento". L'Accreditamento si effettua una volta sola inserendo dati anagrafici e documentazione di tipo amministrativo dell'ente/organizzazione e deve essere necessariamente completato prima di poter inviare la prima richiesta di contributo.

Si richiede di inserire un indirizzo email costantemente presidiato, in quanto tutte le successive comunicazioni da parte della Fondazione saranno notificate a tale indirizzo. Si raccomanda di non inserire indirizzi email PEC, in quanto le eventuali comunicazioni trasmesse possono essere respinte dalle caselle email PEC dei richiedenti.

### **ACCESSI SUCCESSIVI**

Attraverso la vostra area riservata, a cui potrete accedere utilizzando le credenziali scelte in fase di accreditamento, potrete inviare nuove richieste di contributo sui bandi aperti, consultare le richieste inviate in passato, modificare i dati del vostro ente e rendicontare i contributi deliberati.

Per maggiori informazioni consultare le Domande Frequenti nella pagine Help Online

## Al fine di poter trasmettere i Presidi, è necessario che il profilo sia completato al 100%.

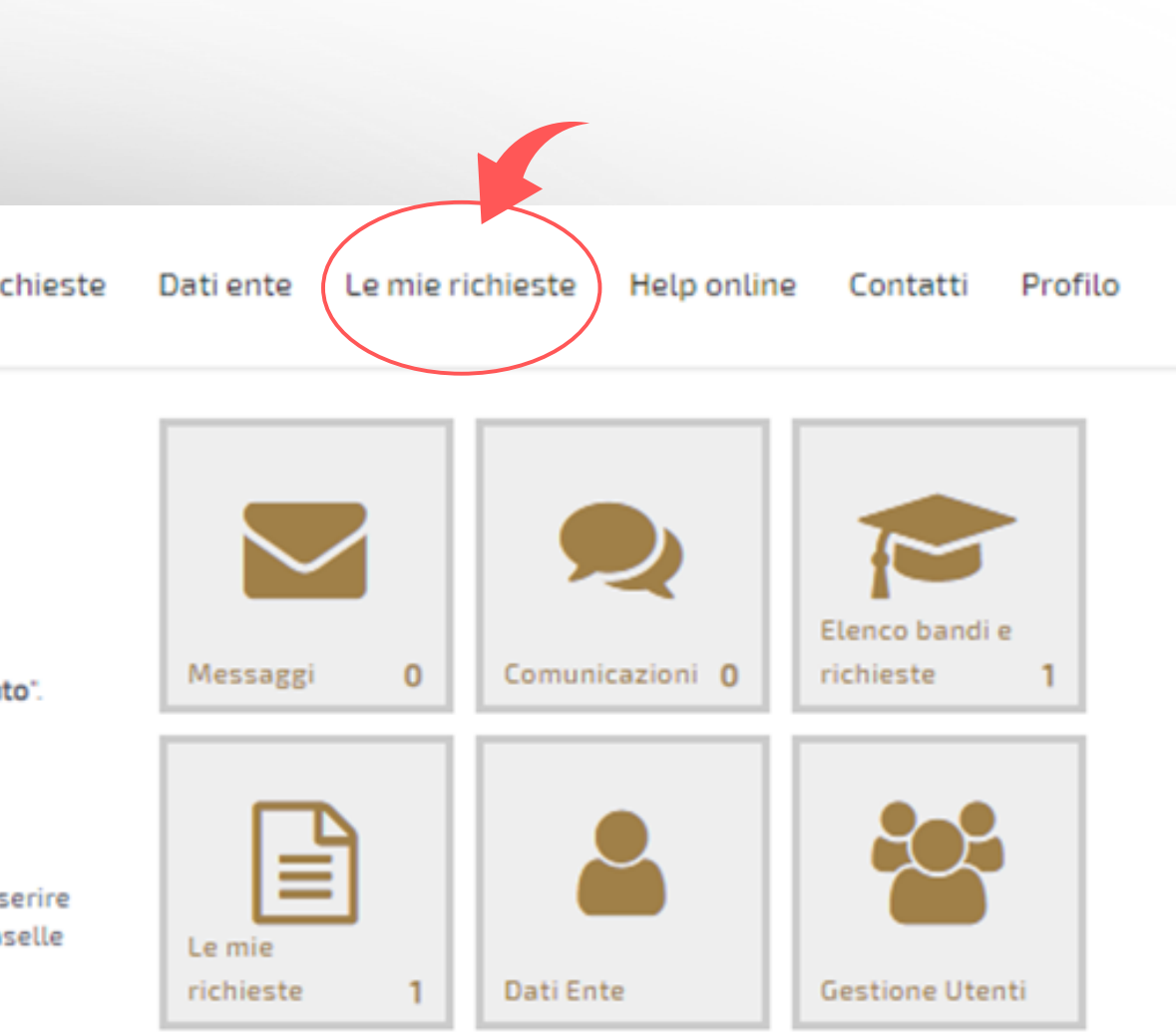

# 4) **Cliccare su "€ RENDICONTA"** con riferimento alla Richiesta di Contributo per la

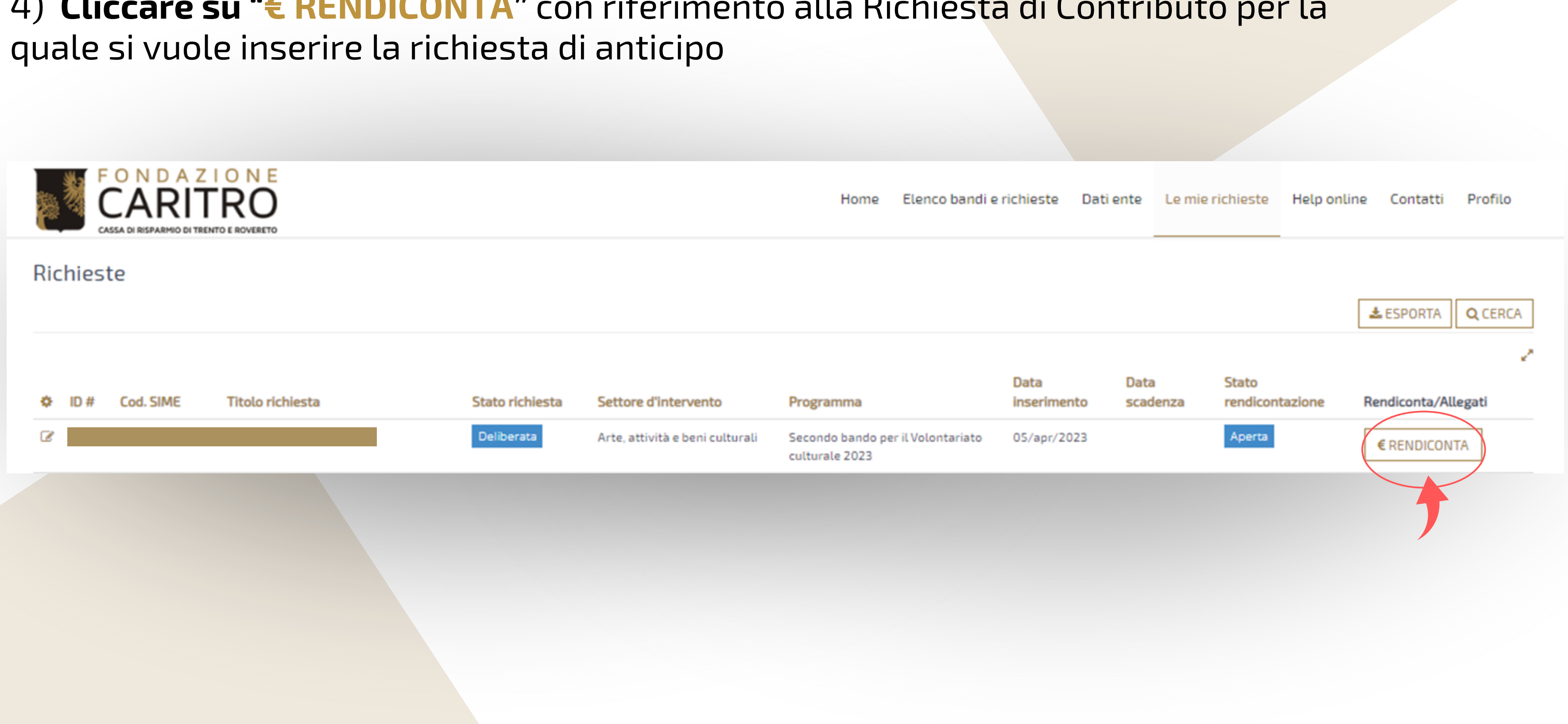

## 5) **Cliccare su "Richieste di pagamento"** e **"+ANTICIPO"**

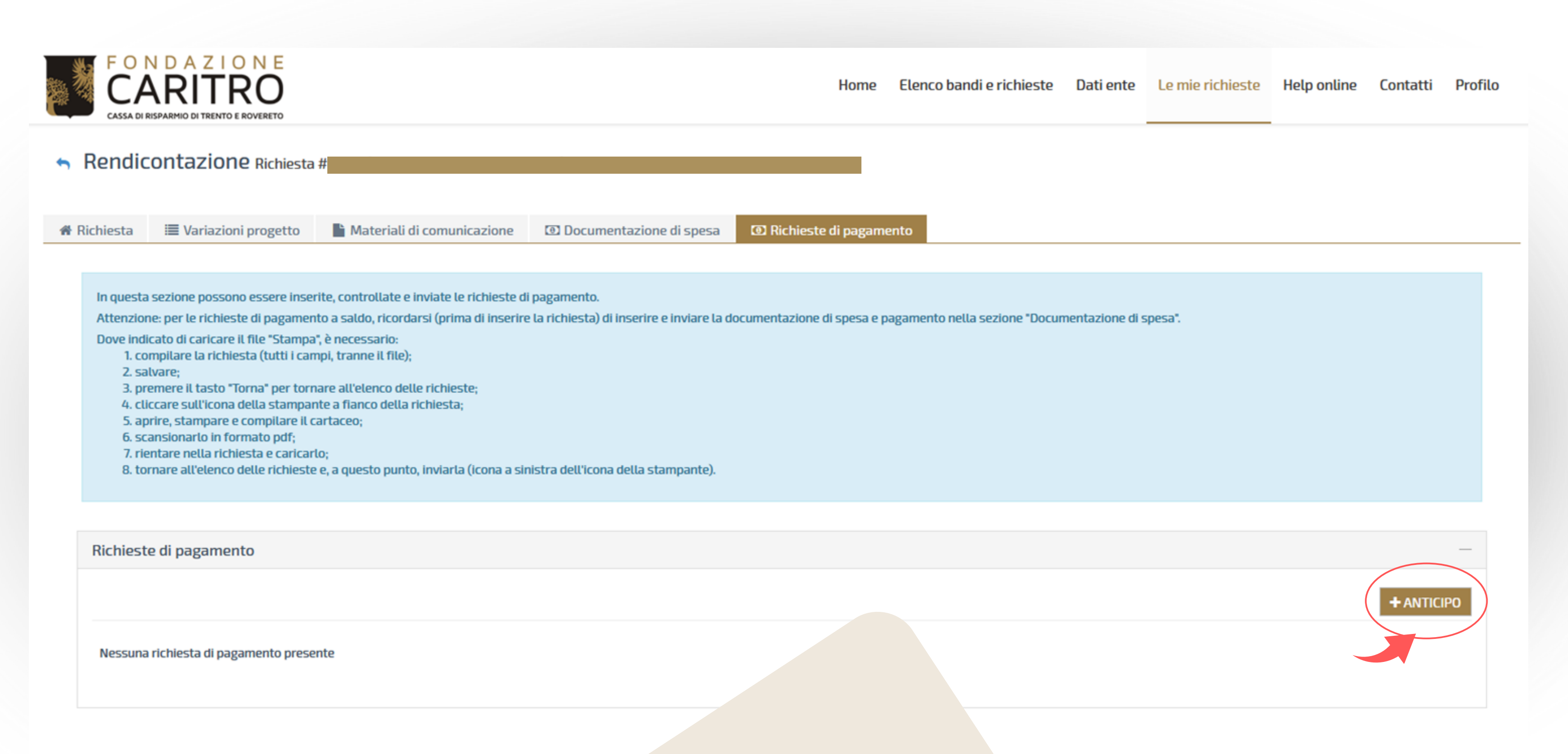

# 6) **Compilare i campi e cliccare su "INSERISCI"**

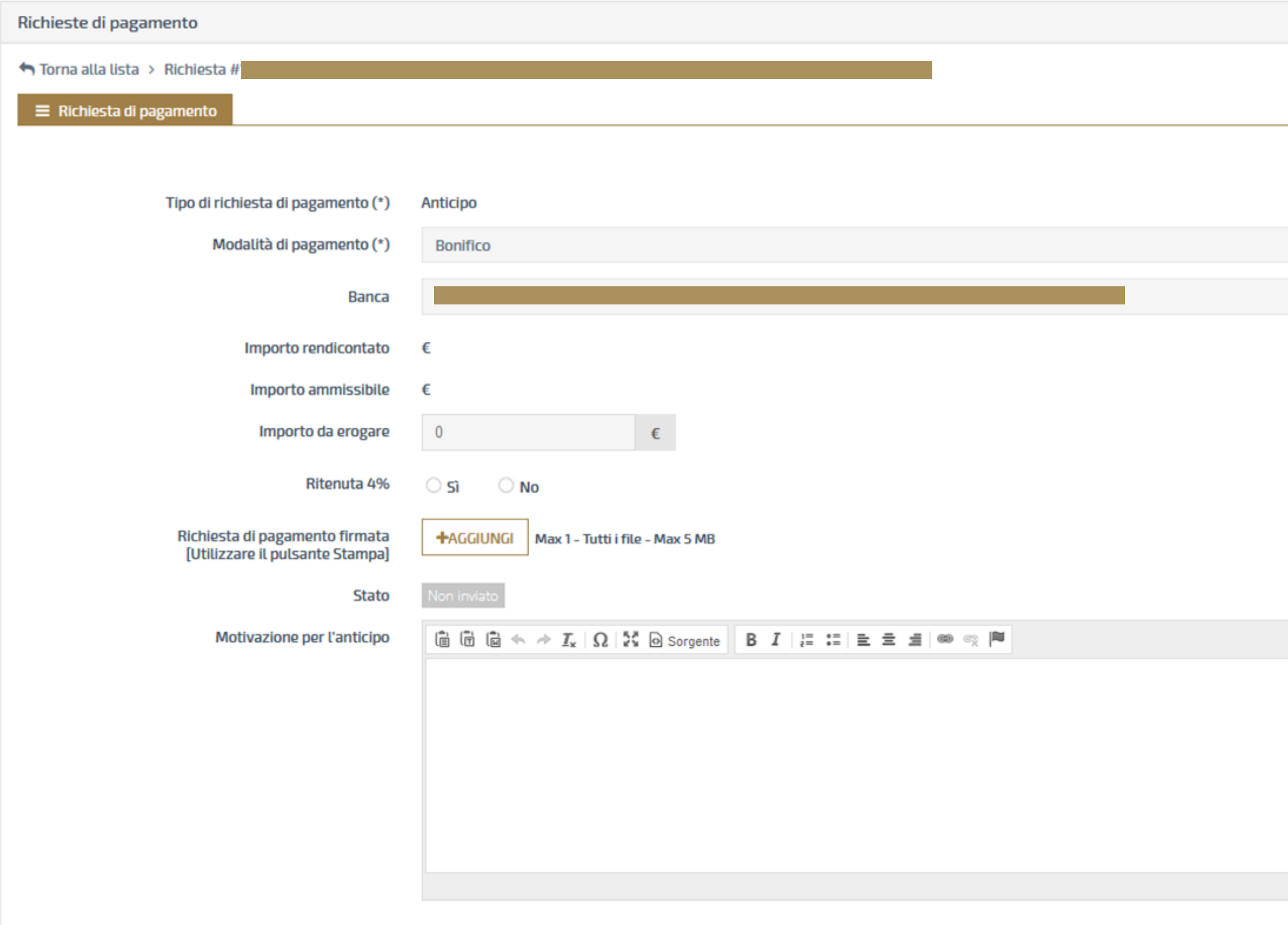

**INSERISCI** ANNULLA

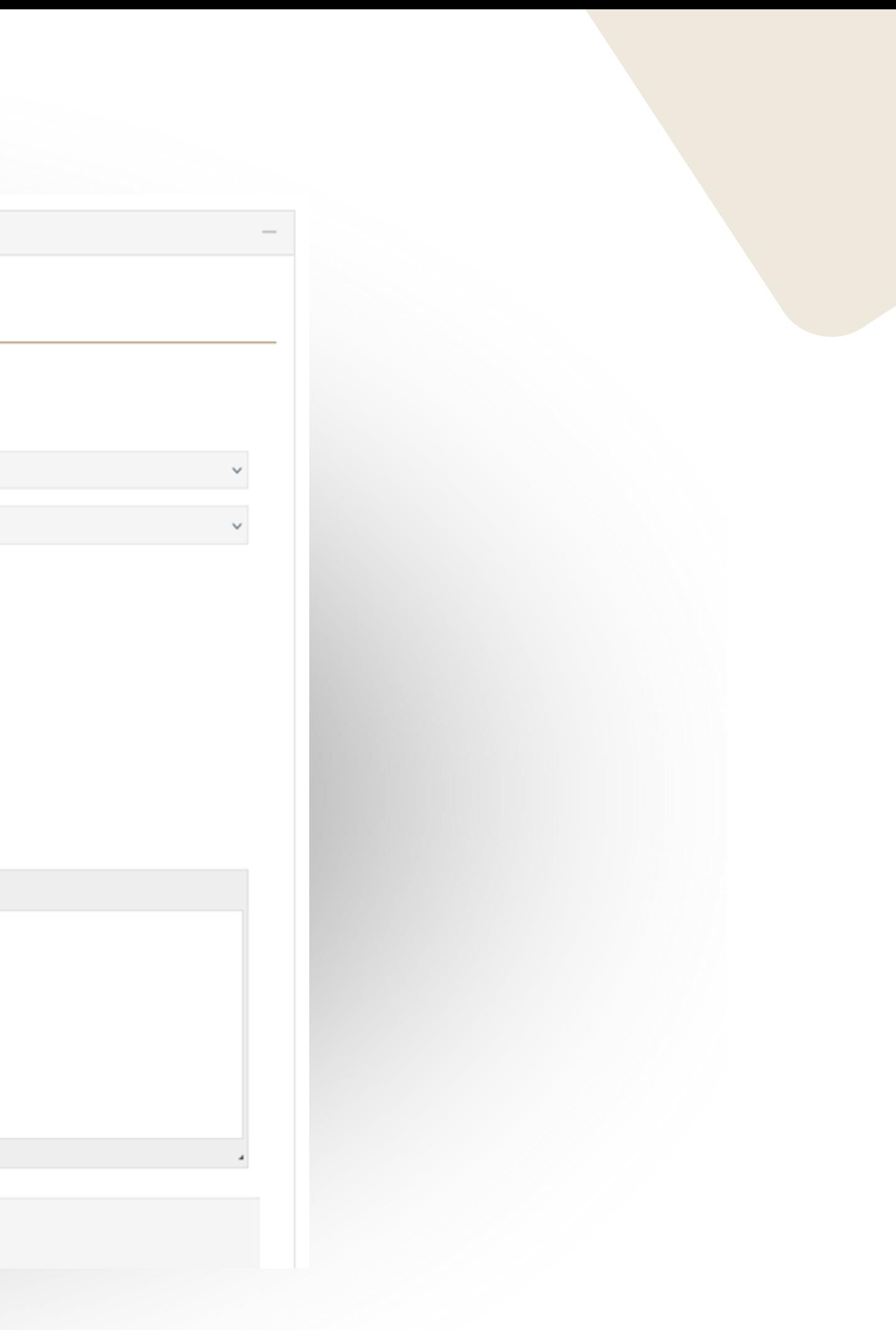

# 7) **Tornare su "Richiesta di pagamento" e cliccare su "STAMPA"**

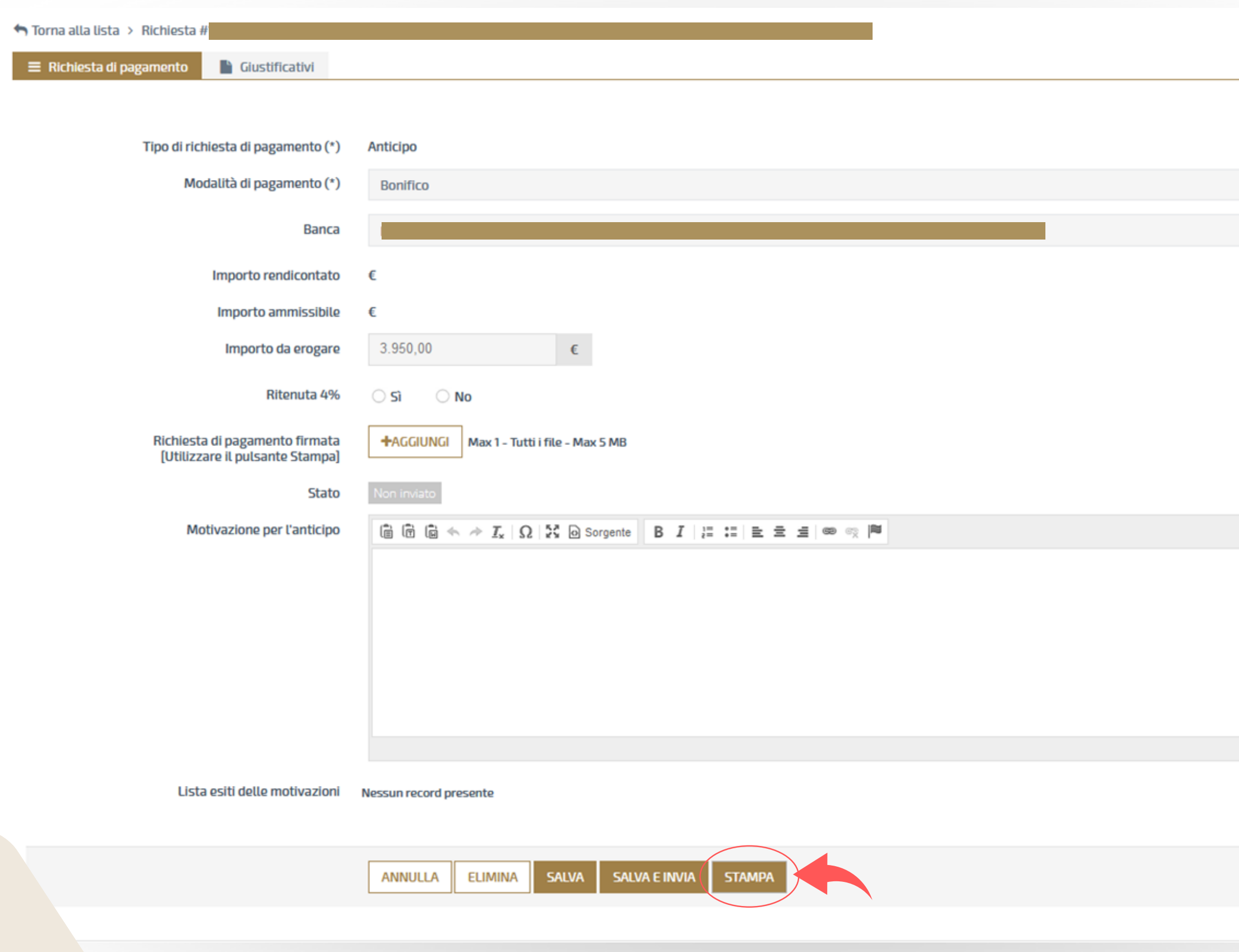

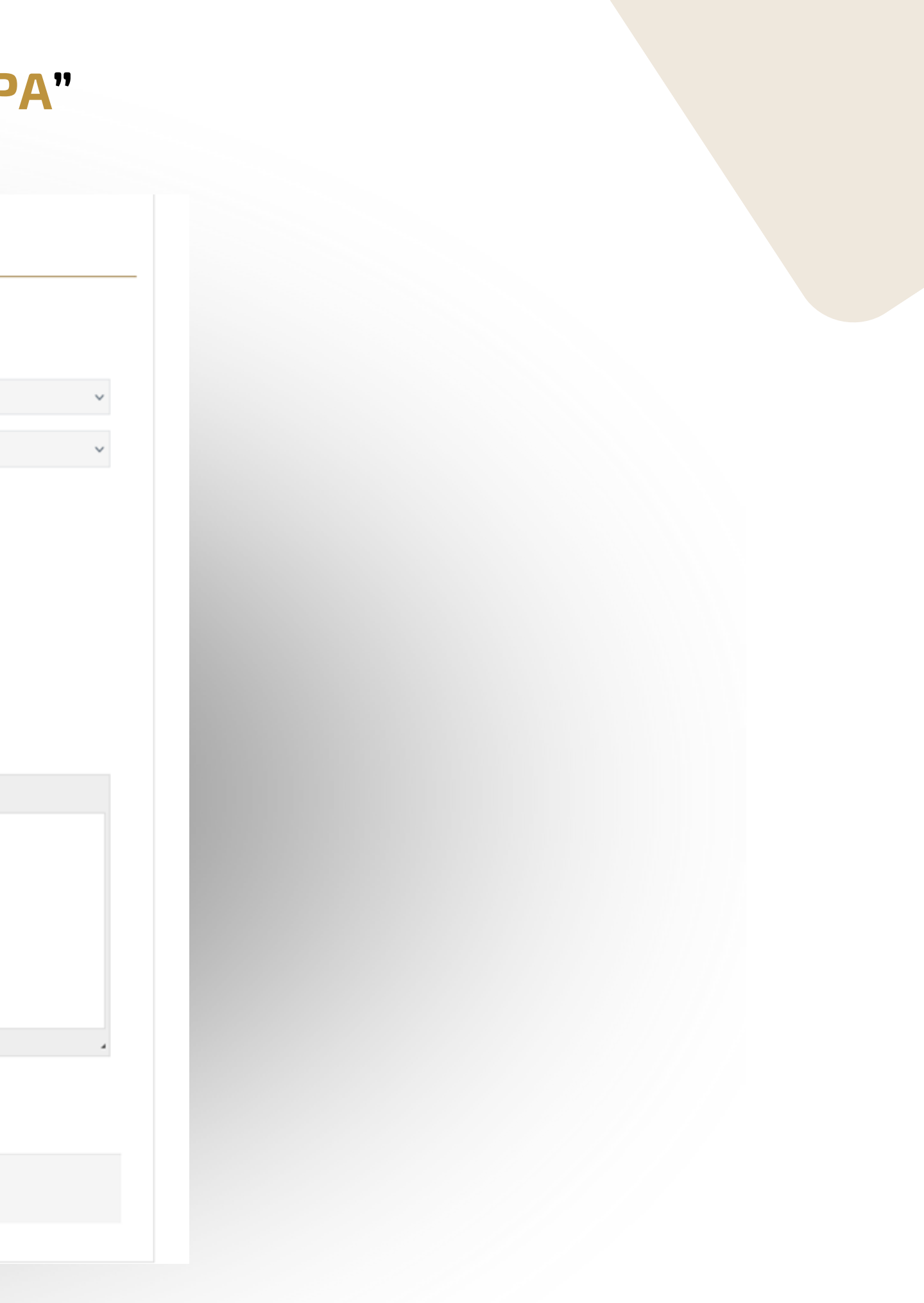

# 8) **Allegare la Richiesta di pagamento firmata nell'apposita sezione ("+AGGIUNGI") e cliccare su "SALVA E INVIA"**

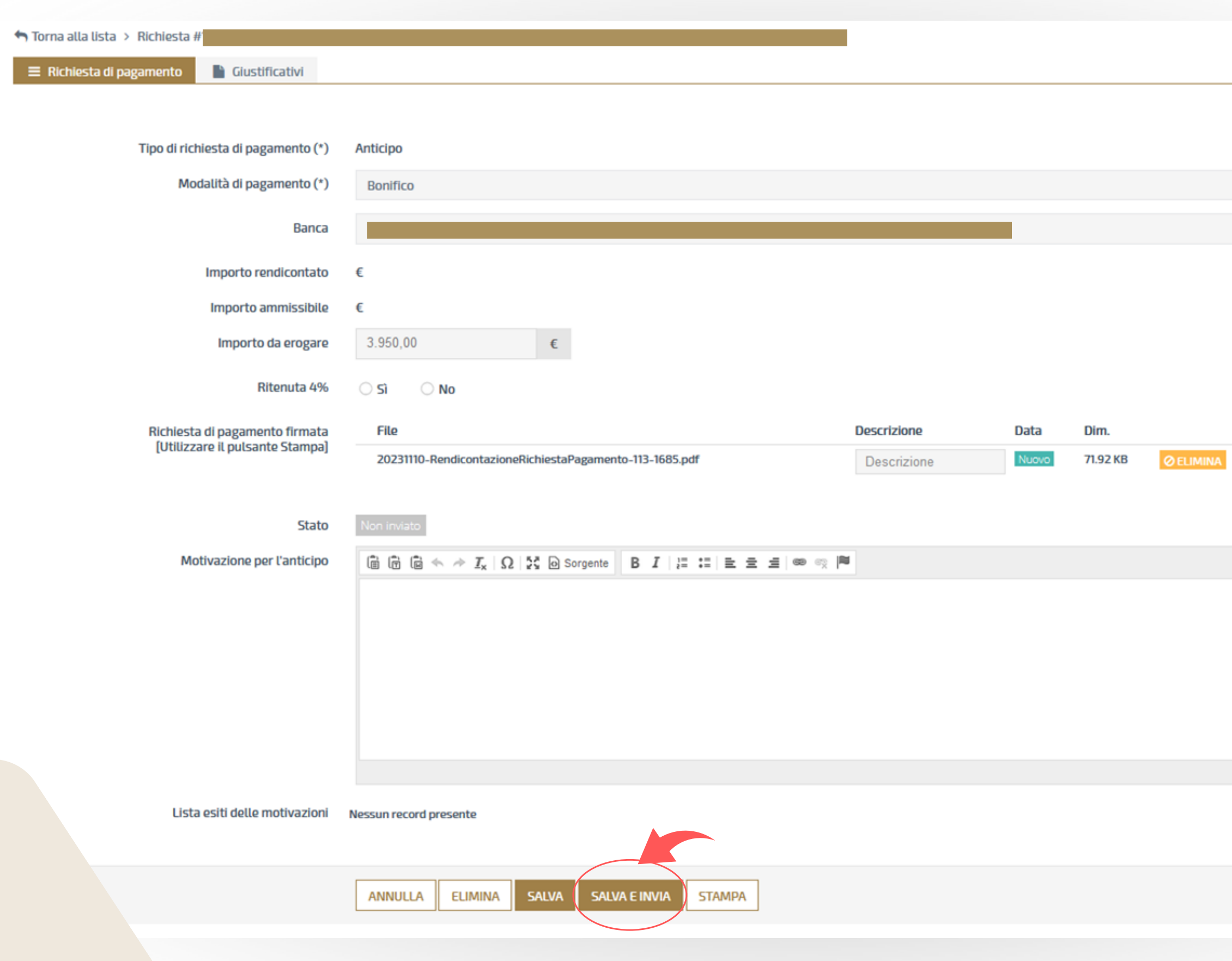

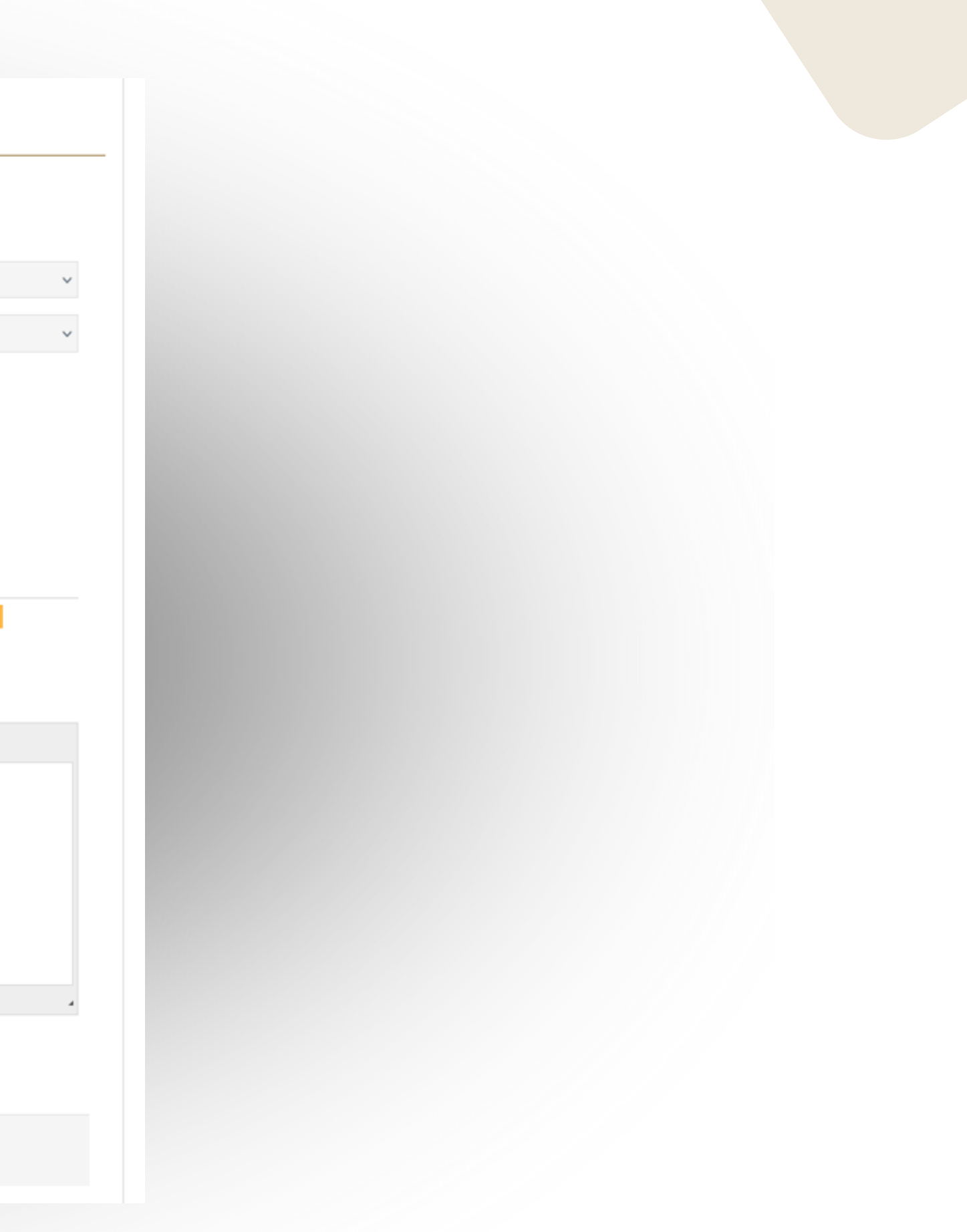

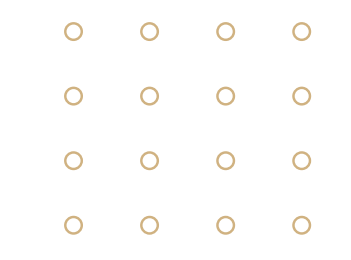

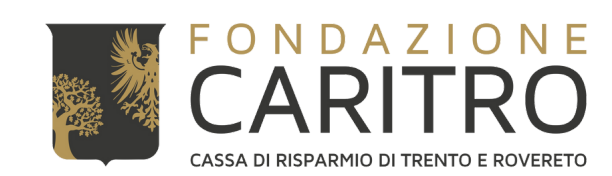

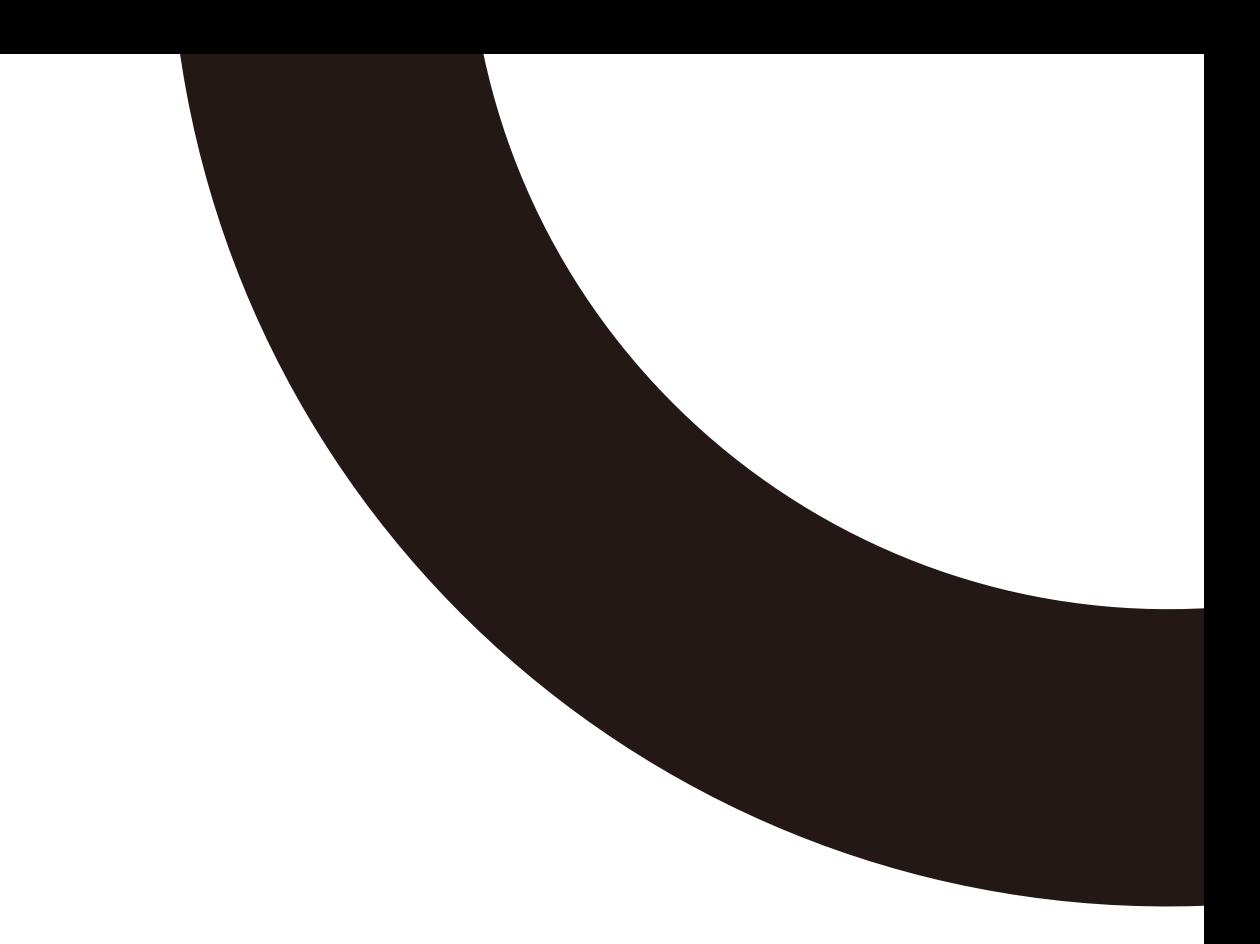

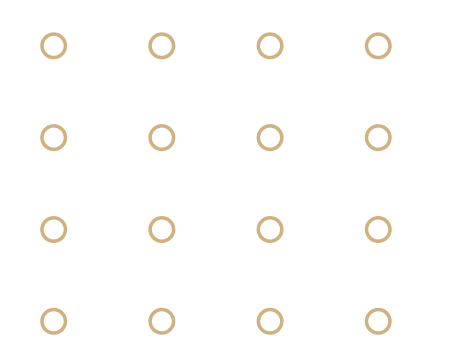